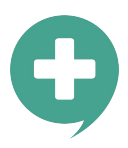

# Innehåll

- 1. Intro till Care to Translates Portal
- 2. Startsidan
- 3. Hur du anpassar spellistor
- 4. Hur du bjuder in användare och administratörer
- 5. Hur du ser statistik över appanvändning
- 6. Hur du hanterar tolkleverantörer

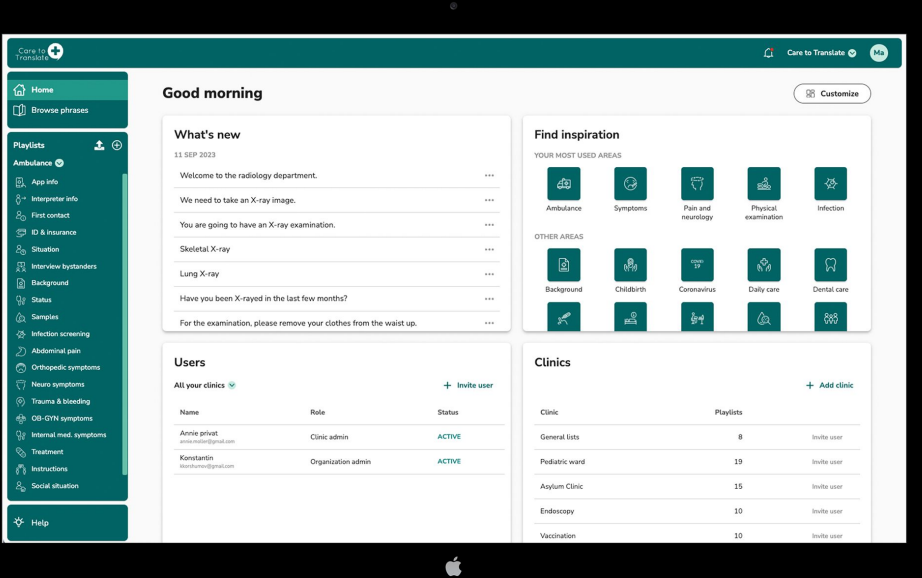

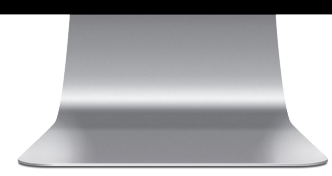

#### Portal - intro

# Care to Translate Portal

Anpassa appen för en enskild användare eller för en hel organisation med ett obegränsat antal spellistor och mallar baserade på olika kommunikationsscenarier och medicinska formulär.

- Organisera användare och redigera spellistor i Care to Translates Portal.
- Få värdefulla insikter kring appanvändning.

Länk: <https://portal.caretotranslate.com/>

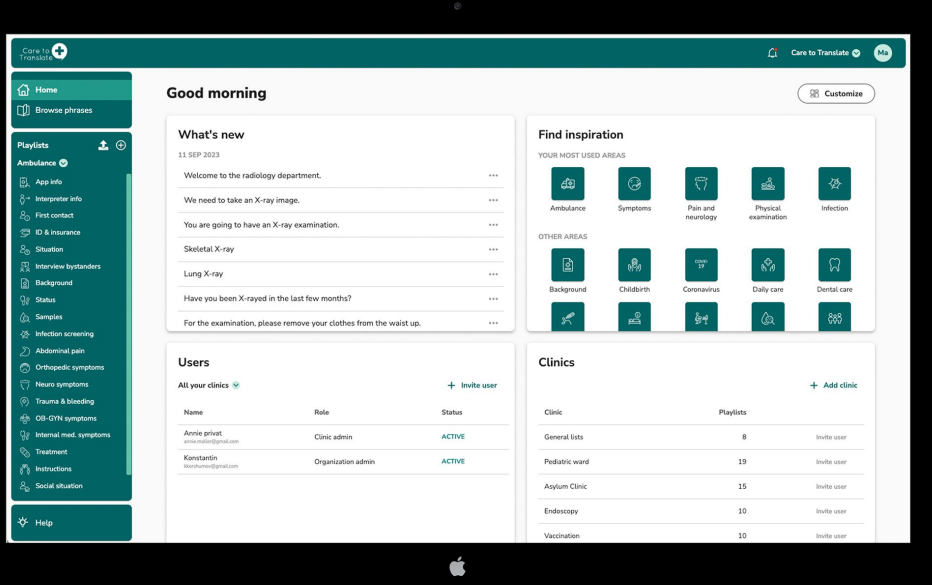

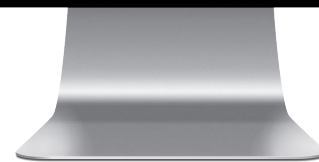

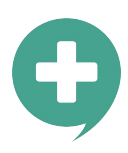

Portal - intro

₢ DĴ

Pl: Δn

# Inställningar

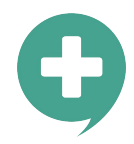

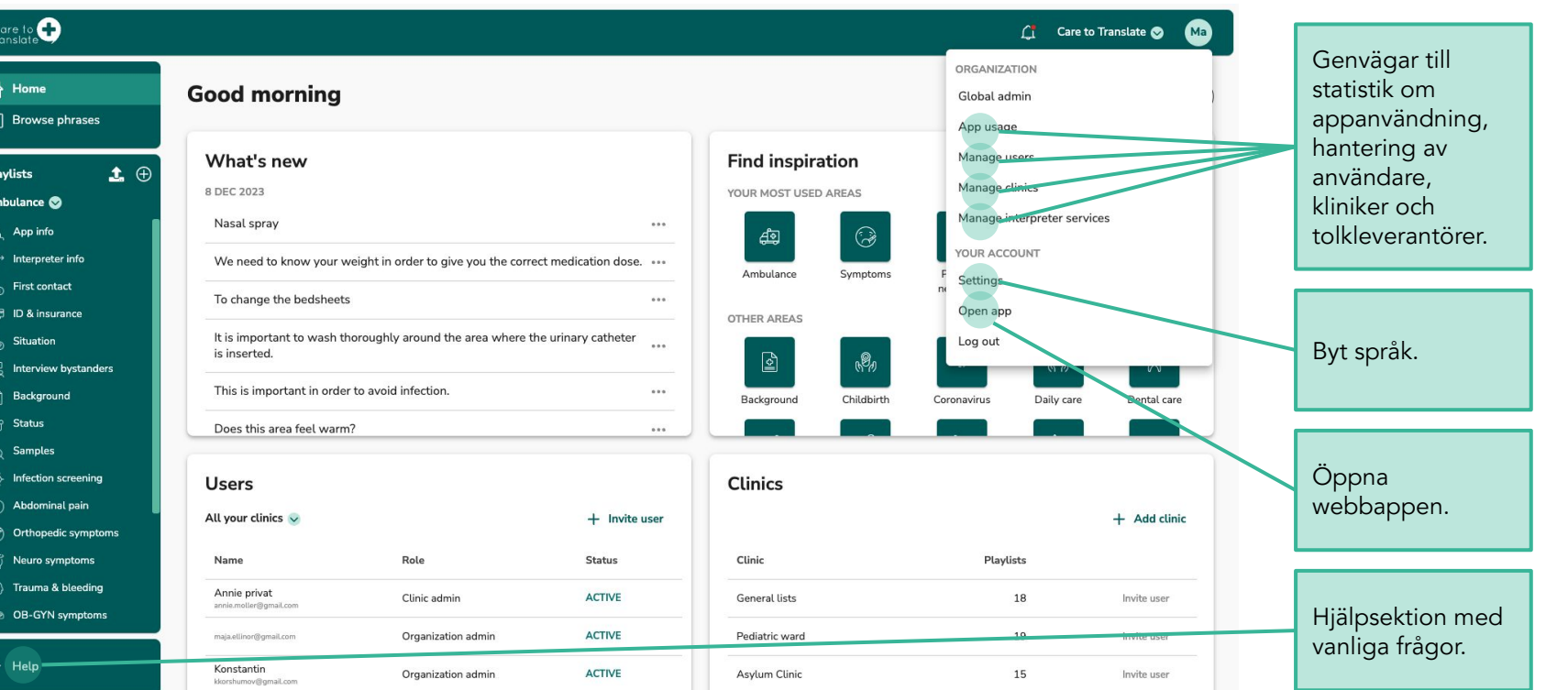

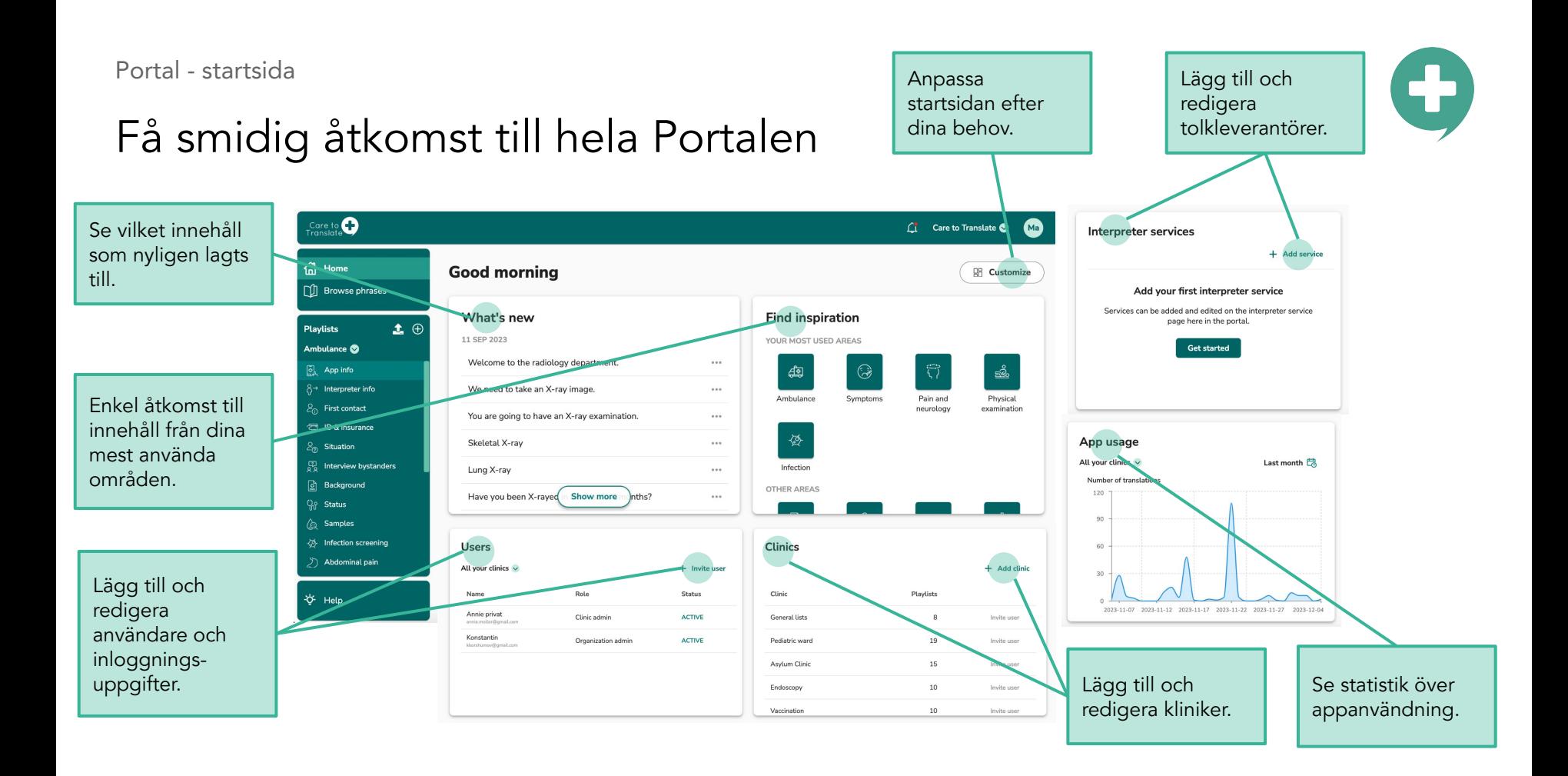

# Redigera befintliga spellistor

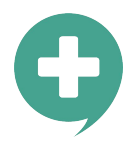

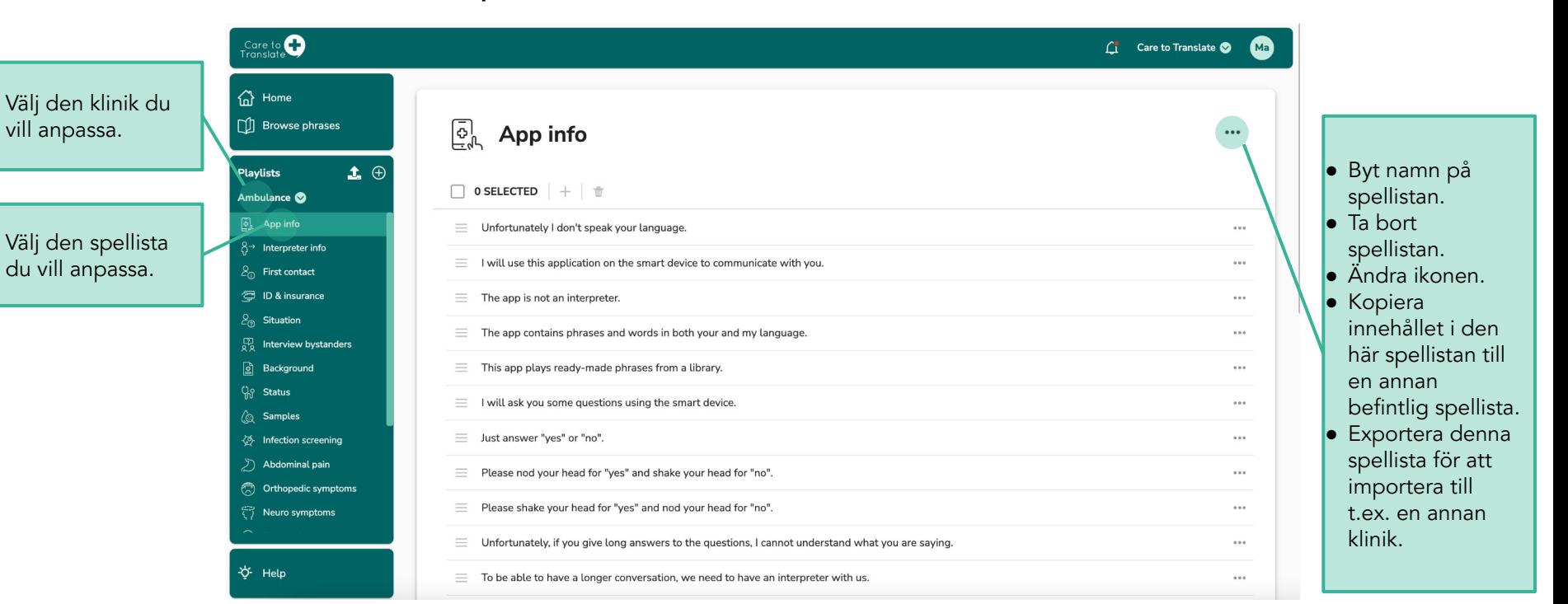

# Ändra ordning och ta bort fraser

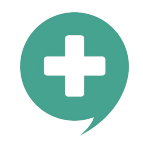

Tryck på den grå ikonen och dra frasen uppåt eller nedåt för att ändra ordningen i din spellista.

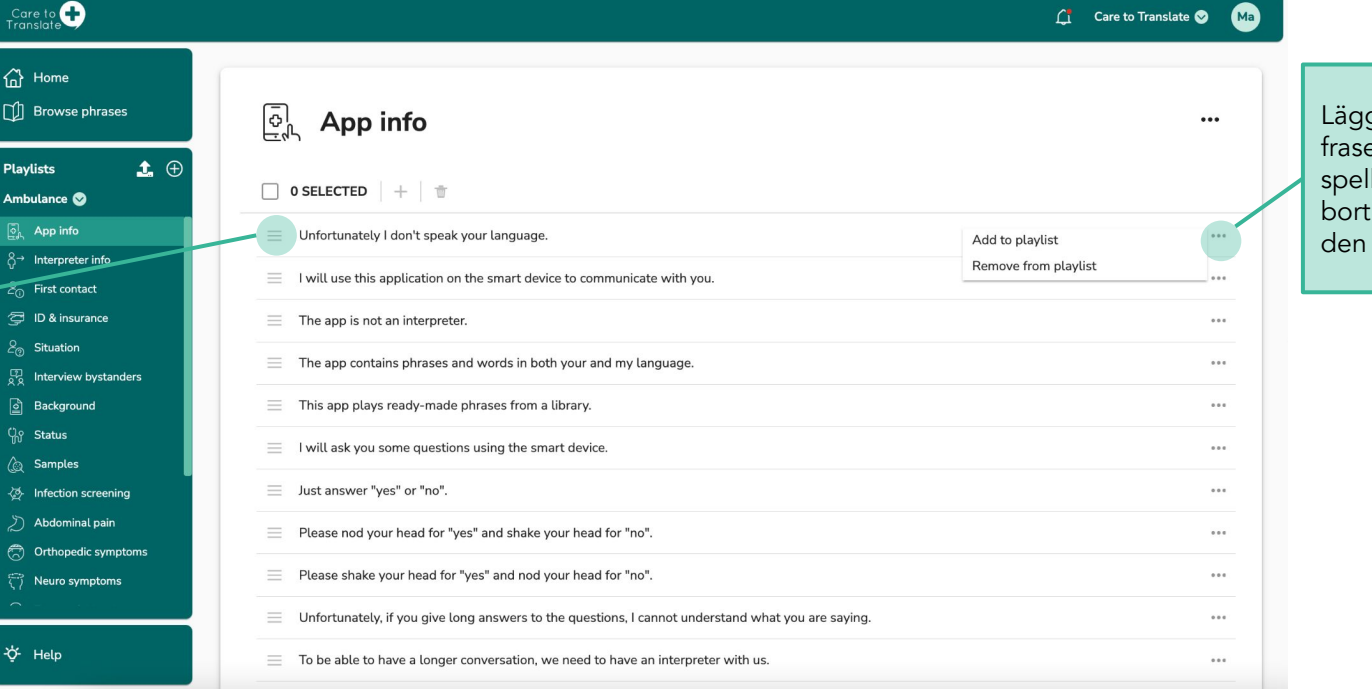

Lägg till den här en i en annan llista eller ta frasen från

här spellistan.

# Lägg till nya spellistor till ditt konto

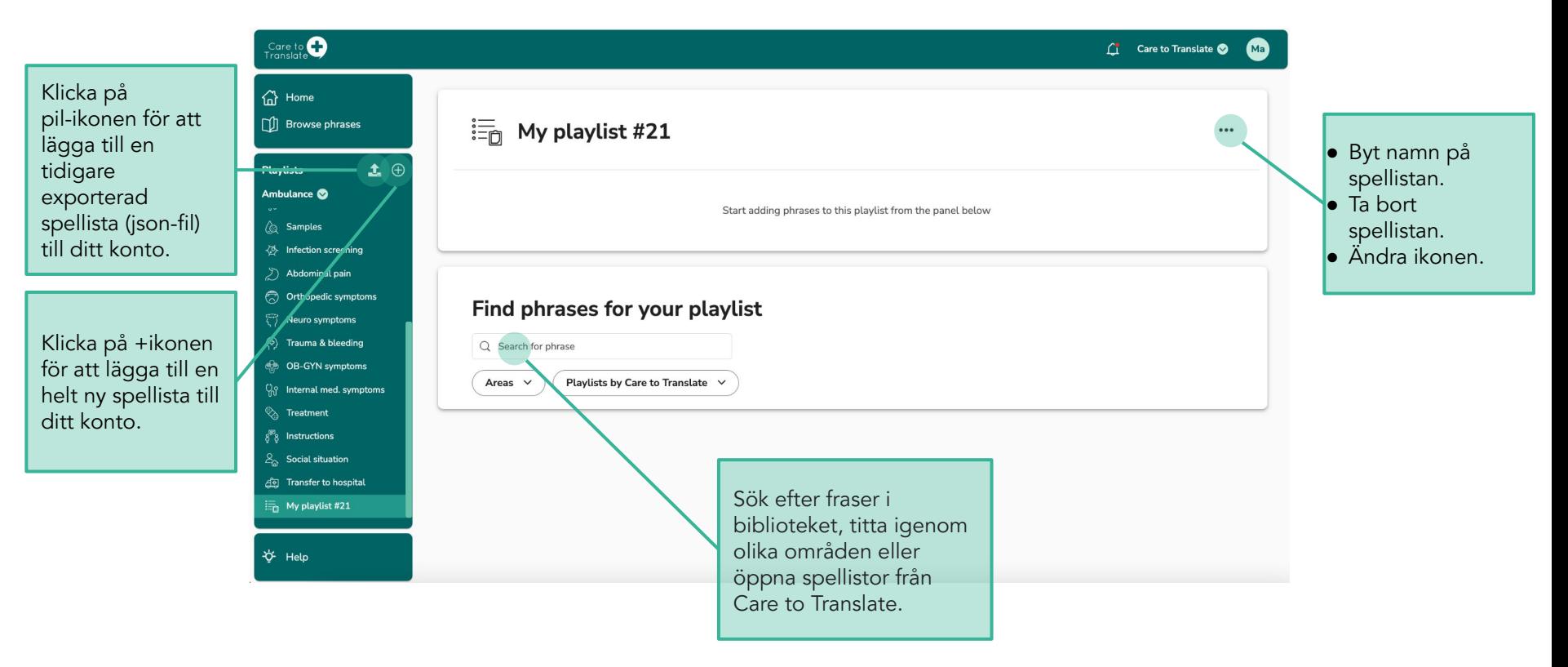

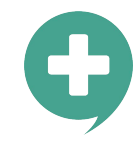

# Hitta och lägg till fraser i dina spellistor

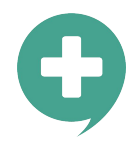

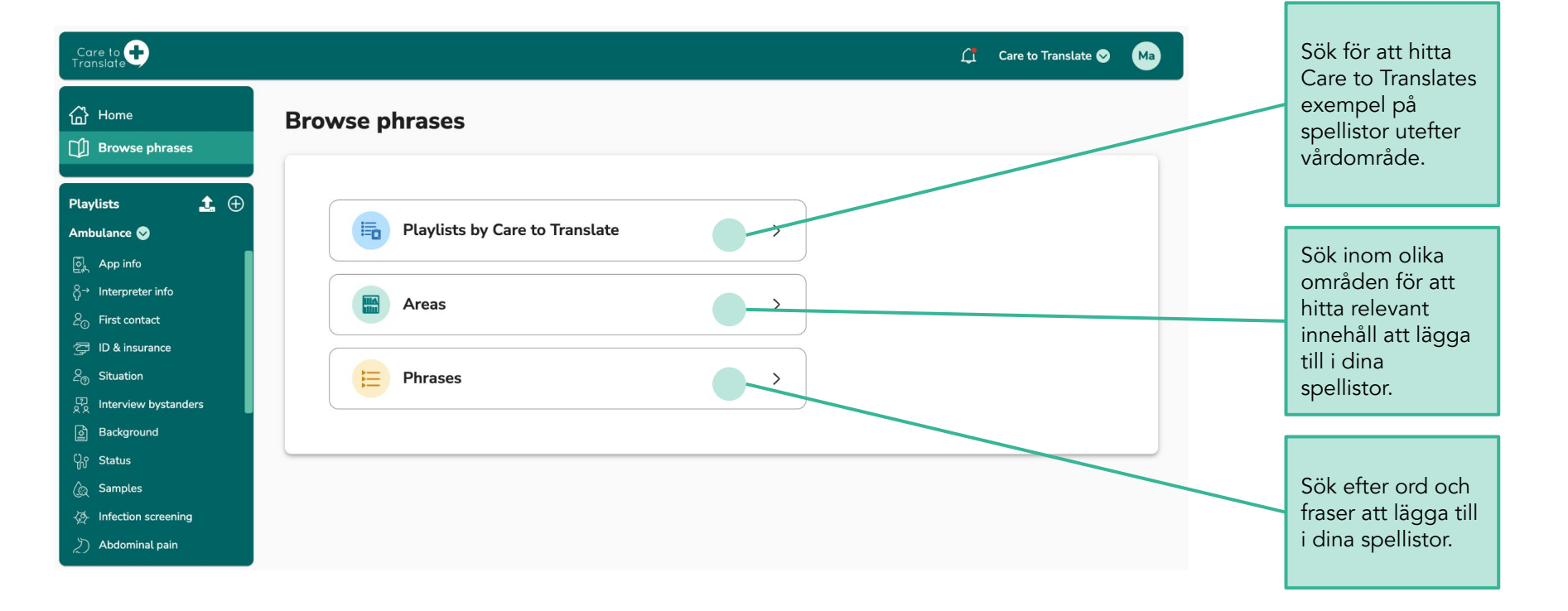

# Hitta och lägg till fraser i dina spellistor

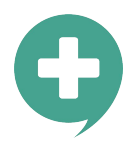

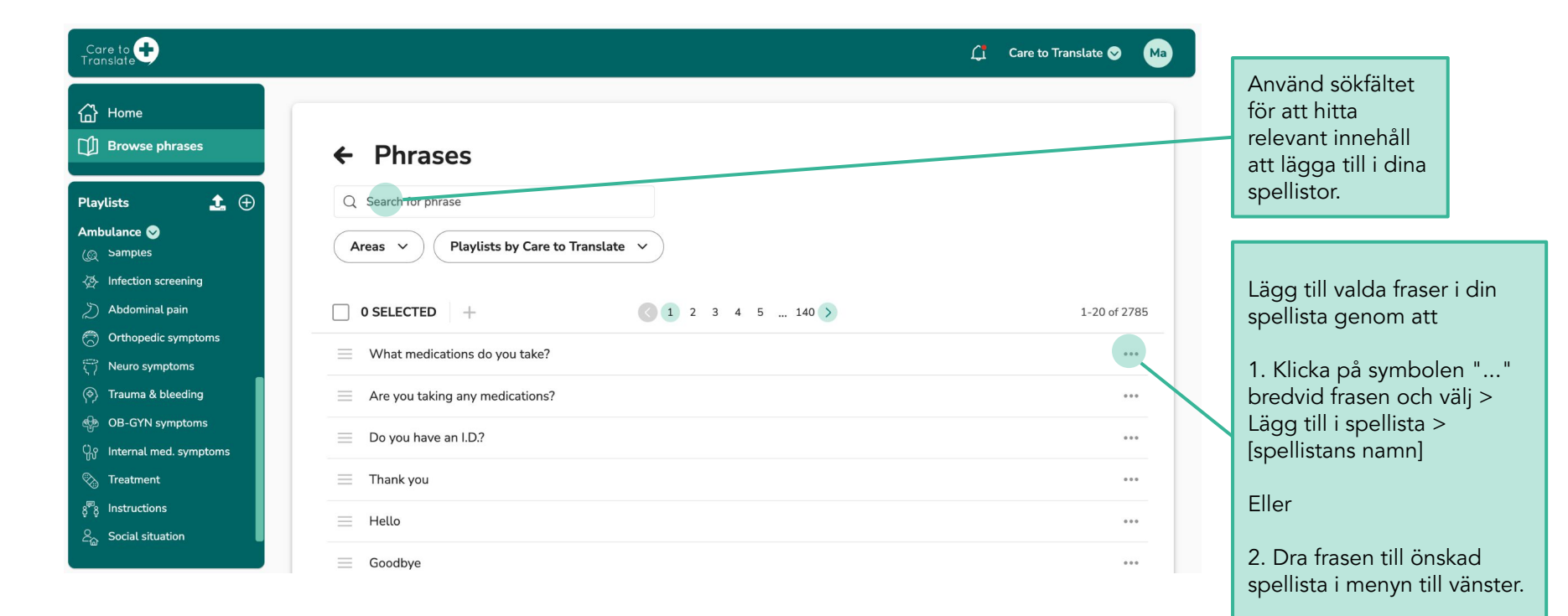

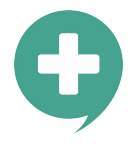

## Kontrollera och testa dina anpassade spellistor i appen

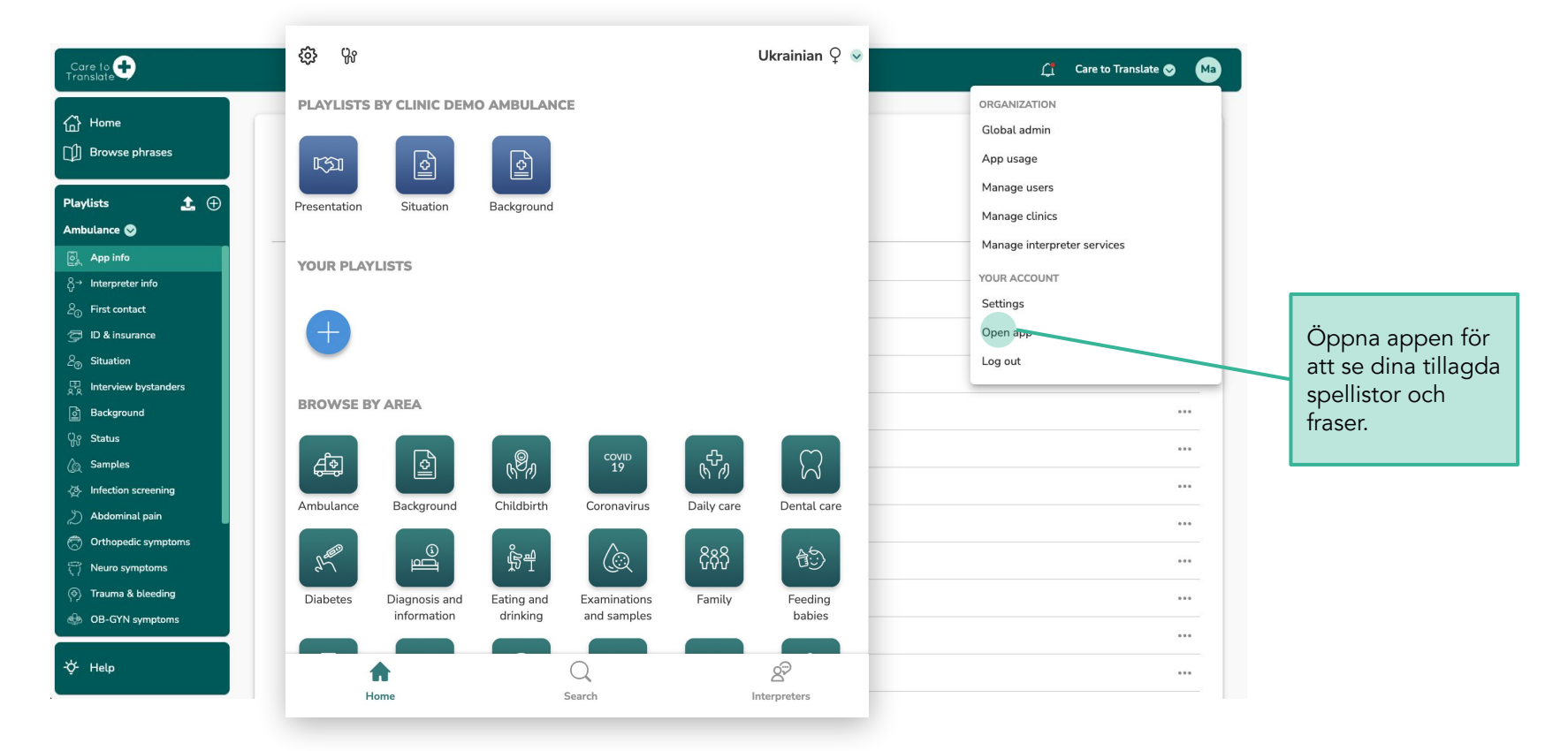

## Portal - användarhantering

# Bjud in användare och admins

#### **VIKTIGT**

Appanvändare behöver inte bjudas in via portalen för att använda appen. De kan använda appen genom att ange inloggningsuppgifter (användarnamn och lösenord), skapade av en admin.

╋

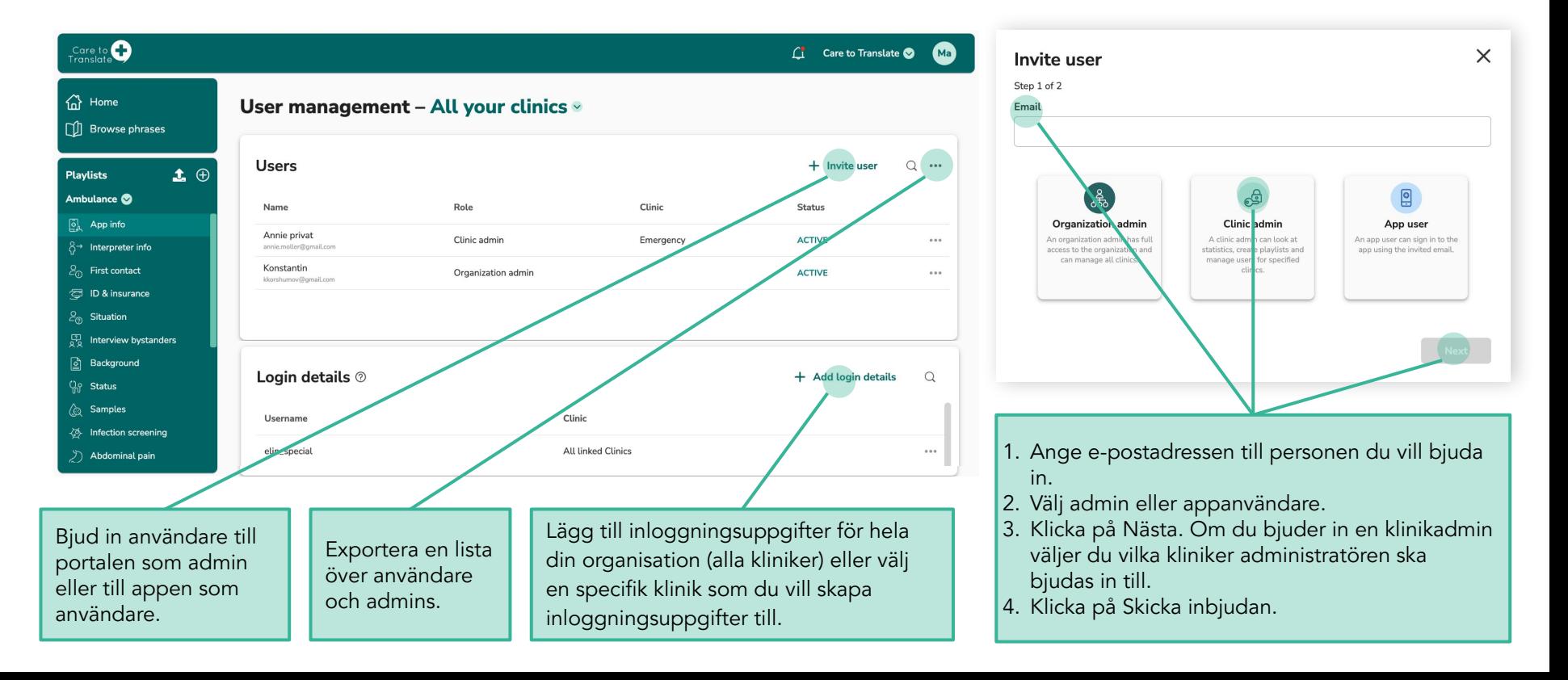

## ÷ Utvärdera appanvändningen genom att analysera användarstatistik

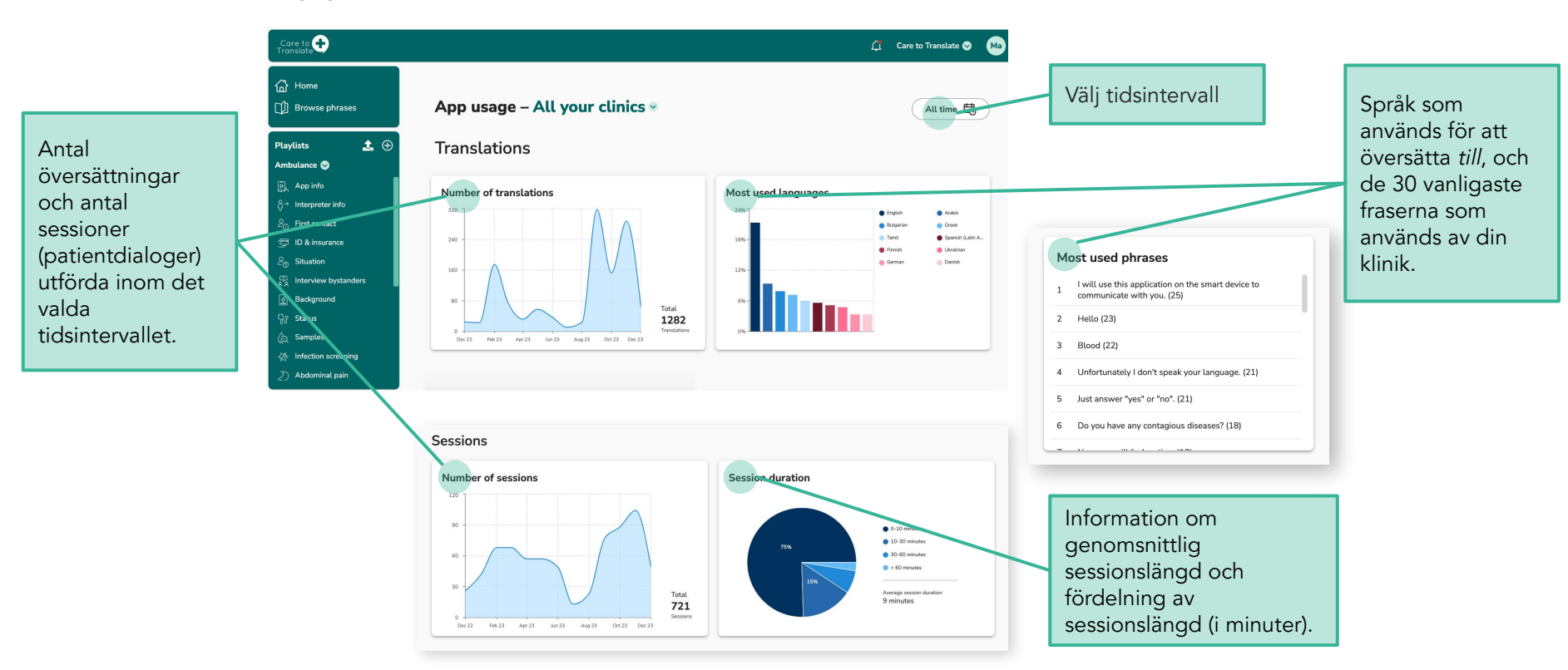

## Portal - tolkleverantörer

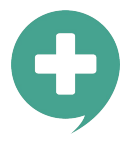

# Lägg till och redigera tolkleverantörsuppgifter

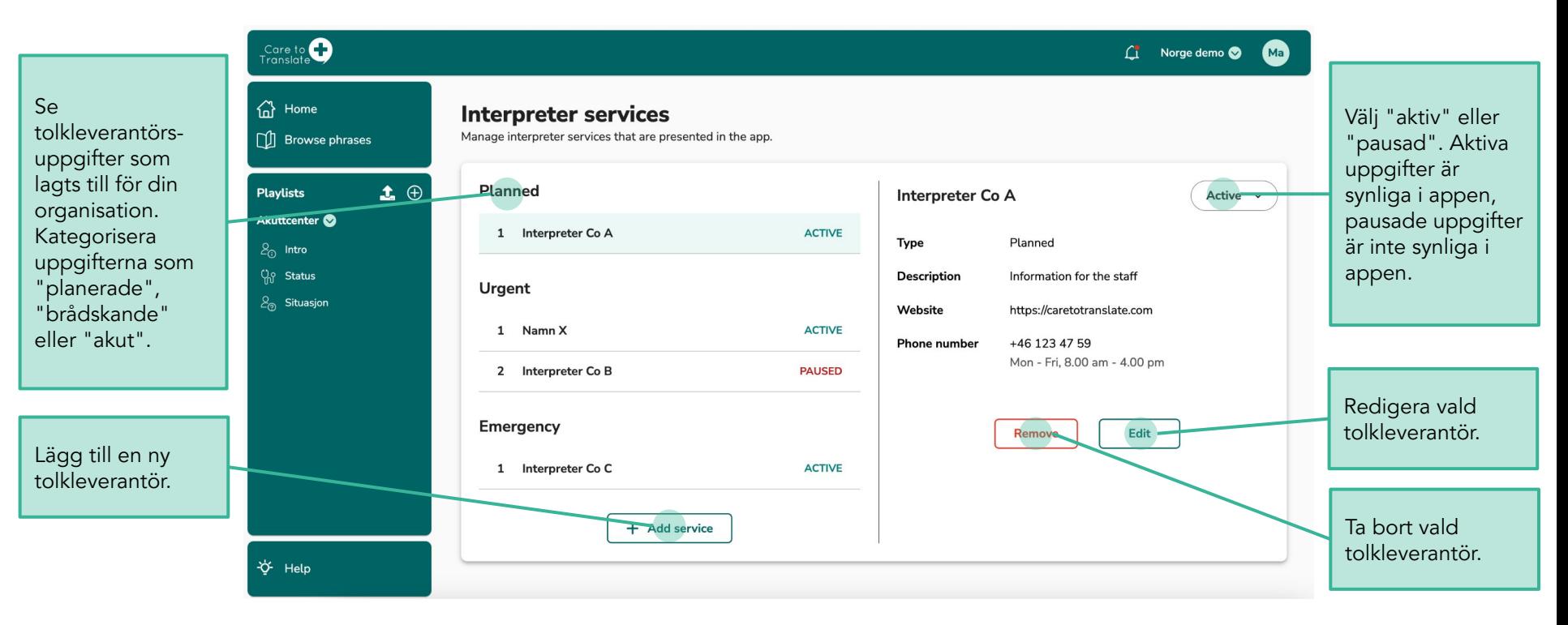

Portal - tolkleverantörer

Granska

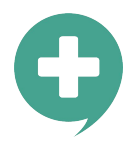

# Visa och få tillgång till tolkleverantörsuppgifter i appen

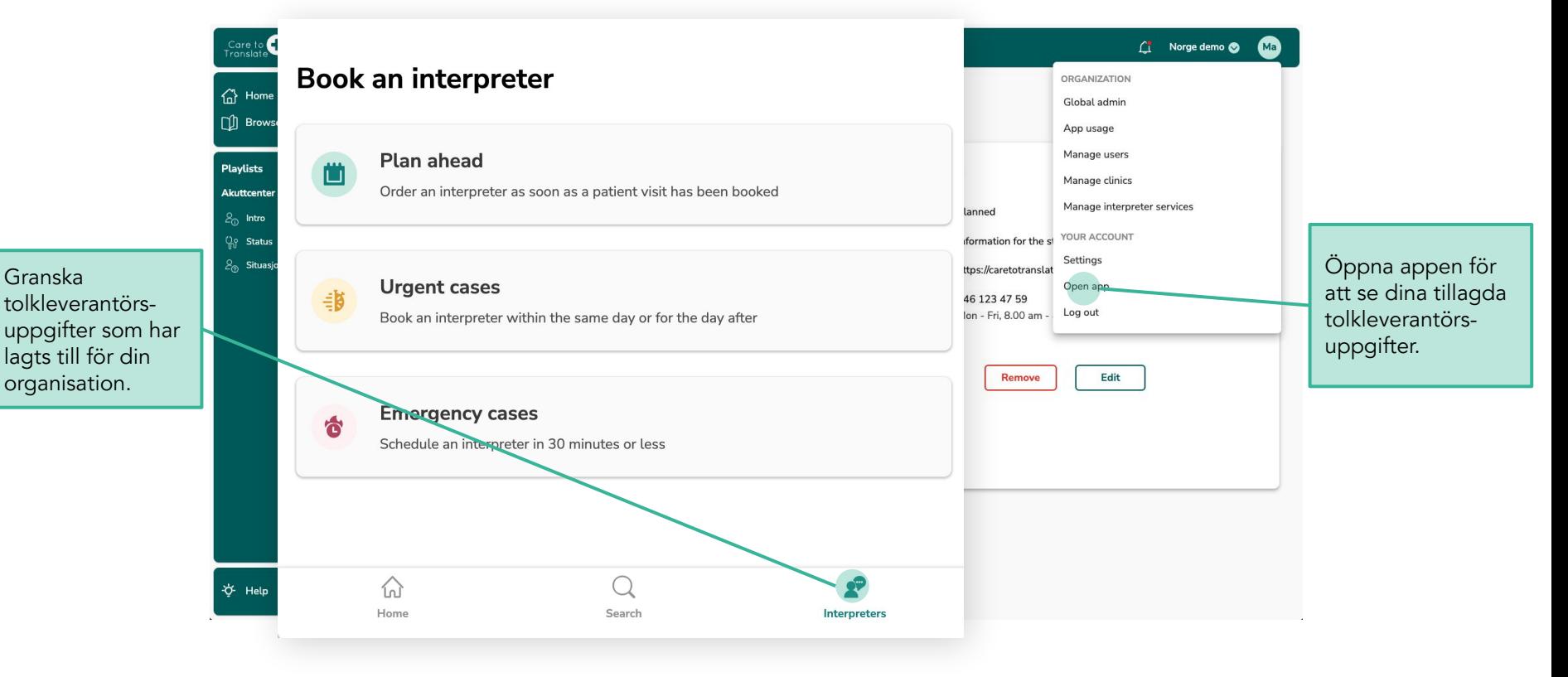

# Care to<br>Translate

Every translation matters